# Saving Time

#### Bill Rising

StataCorp LLC

2018 Stata Conference Columbus, OH July 20, 2018

STATA 15

イロト イ団ト イヨト イヨト

Saving Time via Programming Saving Time via Software Conclusion Background Stata's User Interface

# Saving time

- Saving time is a Good Thing
- Using time to save time can be a good thing
  - It can also be a bad thing if it takes too much time to save time

stata

• □ ▶ • □ ▶ • □ ▶

Saving Time via Programming Saving Time via Software Conclusion Background Stata's User Interface

## Automation in Stata

- For Stata, saving time means automating repetitive tasks
- Do-files can be used for this
- Ado-files are not very hard to write
- Mata can also be used
- At all times, one needs to thing of the time saved vs the time used to save time

→ < ∃ →</p>

Saving Time via Programming Saving Time via Software Conclusion Background Stata's User Interface

### Other Tools

- There are other tools outside of Stata which are useful when working with Stata
- These include other text editors and version control
- We'll brush by all of these

Saving Time via Programming Saving Time via Software Conclusion Background Stata's User Interface

## **Built-in Time Savers**

- Stata has some time-savers
- Dialog boxes
  - Save time for complicated graphs
- Command-window shortcuts
  - Reusing commands with page up and page down
  - Tab-completion of variable names
  - Tab-completion of file names

stat

< D > < A > < B > < B >

Using the OS Moving Around Quickly Special Places Editing Stata Code

## Looking at Files

- It's nice to look at the files in your working directory
  dir
- Sometimes, however, it would be nice really see the files

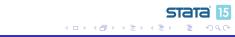

Using the OS Moving Around Quickly Special Places Editing Stata Code

### opendir

- Here is a small community-contributed command for opening up an Explorer/Finder/File window in any OS
  - . opendir
- This can open other folders/directories, also
  - . opendir ..
- This works in any OS

Using the OS Moving Around Quickly Special Places Editing Stata Code

## A Fractured Existence

- Imagine a computer where
  - Hobbies are stored one place
  - Official projects are stored another place
  - Author Support projects are another place
  - Homebrewed projects are another place
  - Bug reports are in another place
  - etc.
- So... a typical computer, but possibly with different types of projects

• □ > • □ > • □ > ·

Using the OS Moving Around Quickly Special Places Editing Stata Code

# Jumping from Place to Place

- Now suppose that we would like to move from one place to another
- This can be done via the OS
  - On the Mac, this is not too onerous
  - In Windows it is
    - The dialog has no remembrance of things past
- It can be done via the Command window, using tab completion
  - . cd "~/Desktop/2018columbus/data"

Using the OS Moving Around Quickly Special Places Editing Stata Code

# Making a Quick Visit

- Sometimes it is worth visiting quickly ...
  - . cd "~/Documents/Scratch"
- ... doing some work ...
  - . \* work work work
- ... and coming back
  - . cd "~/Desktop/2018columbus/data"
- Doing this by hand is miserable
  - Copying and pasting can help, but you need to remember to copy!

stat

< ロ > < 同 > < 三 > < 三 >

Using the OS Moving Around Quickly Special Places Editing Stata Code

## pushd and popd

- Here are two simple commands for jumping back and forth:
  - pushd changes directory, but keeps track of the current directory for later
  - popd jumps back to the last pushed directory
- You can push multiple times in a row and build a stack of directories through which you can then backtrack
  - Though this isn't all that useful
- These get used just like cd

< ロ > < 同 > < 回 > < 回 > < □ > < □ >

Using the OS Moving Around Quickly Special Places Editing Stata Code

# Example of Pushing and Popping

- Here is the above example of jumping around using these commands
- First: go to the Scratch directory
  - . pushd "~/Documents/Scratch"
- Do some work
  - . \* work work work
- Come back
  - . popd
- This is nice, but not that nice

Using the OS Moving Around Quickly Special Places Editing Stata Code

# Known Special Locations

- Better than this is some way to jump to specially named places
- For this, there is the user-written go
- Here is my current state of shortcuts
  - . go list
- I could jump to the scratch directory ...
  - . go scratch
- ... and come back
  - . popd

Using the OS Moving Around Quickly Special Places Editing Stata Code

## Aside: How go Works

- It creates a do-file in your PERSONAL folder named golookup\_OS.do
  - The OS gets replaced by your operating system
    - This oddity is needed for someone working/testing for multiple operating systems on one machine
- The do-file gets read when setting up a Mata object to hold the lookups
  - The object is called an associative array by Stata or a heap by some other languages

< ロ > < 同 > < 三 > < 三 >

Using the OS Moving Around Quickly Special Places Editing Stata Code

# Aside: Where the Shortcuts Get Saved

- By default, the do-file gets written every time you make a change
  - You can squelch a write with the nowrite option
    - But then you should go write at some point before quitting Stata
  - This is in case someone is, say, writing shortcuts en masse
- The do-file is useful because it allows hand-editing
- We can take a look at it; first jump to my PERSONAL folder
  - . go personal
- Then look
  - . doedit "golookup\_MacOSX"

< ロ > < 同 > < 三 > < 三 >

Using the OS Moving Around Quickly Special Places Editing Stata Code

# Wrapup of go

- I find go very handy, and it saves many many many small bits of time
- It did take a while to write, but it was done as an exercise to learn the programming methods in Bill Gould's book about programming Mata
- Let's go back to the talk directory
  - . popd

(日)

э

Using the OS Moving Around Quickly Special Places Editing Stata Code

#### Emacs and ado-mode

- If you find the Do-file Editor limited, try looking for other text editors
- I use Emacs, and edit my do-files with a "mode" called ado-mode
  - I use Aquamacs (http://aquamacs.org) which makes Emacs much nicer, but is Mac-only
- This is available at https://www.louabill.org/Stata/

Using the OS Moving Around Quickly Special Places Editing Stata Code

# Advantages

- Can submit code to Stata and have the commands in the Review window
- Can submit code with // and /// comments without issue
- Can open help and/or code for commands easily
  - Even personal or downloaded commands
- Has better syntax highlighting
- Has supplied templates for ado, do, and help files

Using the OS Moving Around Quickly Special Places Editing Stata Code

## Disadvantages

- Installation is not friendly
- Emacs is an old text editor built in the early 1980's
  - So it has strange keyboard shortcuts

Version Control Producing Presentations Statistics

## Version Control

- Version control in Stata means using a version command to keep syntax valid for the future
- Version control outside of Stata means keeping track of edits you make to files
  - This is also called "revision control"
- Using version control saves headaches and heartaches when changing files, because it allows gracefully backing out of changes
  - It also allows working on long changes to critical files, because of easy reversion
- Version control allows many people to work on the same files

Version Control Producing Presentations Statistics

#### What Tools Are There?

- There are any number of tools; these are open source
  - Subversion (or SVN)
  - Git
  - Mecurial
- I use Git

(I)

Stata 15

Version Control Producing Presentations Statistics

## The Good and Bad of Git

- Good
  - It is decentralized, so it is better for someone who travels
  - It takes up very little disk space because it stores incremental changes instead of complete backups
  - It has an active user base
    - Microsoft just bought github for several billion dollars
- Bad
  - It redefines "cryptic"

stat

< D > < P > < P > < P >

Version Control Producing Presentations Statistics

#### What to Do?

- In situations where things are really cryptic, try buying software!
- I use Tower https://www.git-tower.com
  - This is paid software
- It is meant as a frontend to Git which can be used by graphic designers
- So... time for a small demo which does not show in the slides

Version Control Producing Presentations Statistics

## Presentations as Outlines

- Presentations such as this are nothing more than outlines
  - With graphics
  - Sometimes with callouts
- While there are a few outlining programs, not many save their data in a useful form
- OmniOutliner is a program which can save an outline in OPML (Outline Processor Markup Language)
- The OPML can be post-processed and turned into a LATEXfile
- OmniOutliner is also commercial software
  - https://omnigroup.com

Version Control Producing Presentations Statistics

## StatWeave

- StatWeave was the first piece of software for integrating Stata input and output into either LATEXor docx files
- It has a useful quirk which allows it to split input from output
  - This makes it good for, say, including output in handouts, but not in slides
- This is open source software
  - Old version:

http://homepage.divms.uiowa.edu/~rlenth/StatWeave/

New version: coming in September to github

< ロ > < 同 > < 回 > < 回 > < □ > < □ >

Version Control Producing Presentations Statistics

## A Brief Example

• We can typeset this lesson now as an example

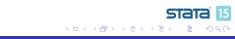

Version Control Producing Presentations Statistics

#### **Statistics**

• I save time by using Stata

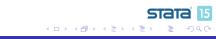

#### Conclusion

### Conclusion

- Saving time is a worthwhile endeavour
- Saving time should not be at the cost of using more time
- The trick is assessing the effort and the longevity of the shortcuts

sta